# How to Purchase NFTs using ETH on Phantasma's NFT Marketplaces

Welcome to the Phantasma cross-chain asset swapping tutorials. This tutorial will guide you step by step through every detail necessary to ensure a successful cross chain asset swap using our wallet Ecto.

### Overview

- Step 1 Install Ecto Wallet
- Step 2 Buy & Send ETH to Wallet
- Step 3 Move ETH to Phantasma
- Step 4 Purchase NFTs

#### **Resources**

- [Phantasma Telegram Community](https://t.me/phantasma_io) Live Community Help
- [Ecto Wallet Download](https://chrome.google.com/webstore/detail/ecto-wallet/bgjogpoidejdemgoochpnkmdjpocgkha)
- [Detailed Ecto Wallet Help](https://phantasma.io/category/wallets/)
- [Phantasma Knowledge Base](https://phantasma.io/knowledge-base/)

### Step 1 – Install Ecto Wallet

Ecto Wallet is Phantasma's version of Metamask, which is a crypto Chrome browser extension wallet that can hold Phantasma tokens,

NEO tokens and Ethereum (ETH) tokens. This includes all types of NEP-5 (NEO) and ERC-20

tokens (ETH). For detailed information on all Phantasma wallets [click here.](https://phantasma.io/category/wallets/)

While Ecto is the preferred wallet from our community, you can use any Phantasma wallet to access the NFT marketplaces running on Phantasma.

Don't forget to 'Pin' your installed Ecto Wallet to Chrome browser extension bar for easy launching.

#### [Download Ecto Now](https://chrome.google.com/webstore/detail/ecto-wallet/bgjogpoidejdemgoochpnkmdjpocgkha)

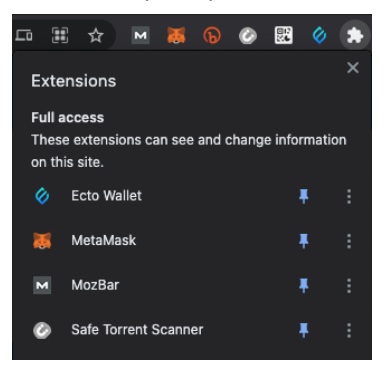

**S** GET ECTO!

## Step 2 – Buy & Send ETH to Ethereum Private Wallet (Ecto Wallet)

There are literally hundreds of resources globally to purchase Ethereum with your debit card, credit card, bank account or even cash. You will want to purchase your ETH at an exchange that allows you to immediately move your ETH from their exchange wallet to your own ETH based wallet. In this case, you'll be viewing this ETH wallet through Ecto.

#### Step 2a – Buy ETH at Coinbase

If already own ETH, you can skip this step. While there are many options, Coinbase is likely the largest ETH exchange globally, is highly trusted and provides KYC to United States residences.

- [Set Up an Account at Coinbase Now](https://www.coinbase.com/signup)
- [Coinbase Getting Started Guide](https://help.coinbase.com/en/coinbase/getting-started/getting-started-with-coinbase/create-a-coinbase-account)

#### Step 2b – Move ETH from Exchange to Private ETH Wallet

If you already own ETH and it is already in an ETH wallet and you use software such as Metamask to access the wallet, you can simply import your private key / seed phrases into Ecto. This process will automatically create a Phantasma Wallet along with your ETH wallet and allow you to move onto step 3.

If you just purchased ETH at an exchange, you'll then need to move your ETH from the exchange to a private ETH wallet.

#### Transaction Fees

Transaction fees are a part of every blockchain and are incurred with every transaction that is conducted on the blockchain. Transaction fees are extremely inexpensive on Phantasma, however some blockchains such as ETH can get quite costly. To learn more about transaction fees on Phantasma, [click here.](https://phantasma.io/?source=kb&s=transaction+fees) To learn more about ETH transaction fees, [click here.](https://cryptotesters.com/blog/ethereum-gas)

There are two main types of transaction fees on Ethereum related to purchasing NFTS

- 1. Transfer Transaction Fee
- 2. NFT Purchase Fee (gas price)

While it's still costly to move your ETH around the Ethereum blockchain, it's about five times more to make an NFT purchase on Ethereum. Here's some example of the two types of ETH transaction fees. These were taken at the time this document was created.

- 1. Transfer Transaction Fees the 1-week average is \$15 (*[source](https://ycharts.com/indicators/ethereum_average_transaction_fee)*)
- 2. NFT Purchase Fee the 1-week average is about \$160 (*[source](https://ycharts.com/indicators/ethereum_average_gas_price)*).

#### **When using ETH for purchases of NFTs on Phantasma, you ONLY incur a Transfer Transaction Fee once**

## Step 3 – Swap ETH to Phantasma

During this step you need to move your ETH tokens from the Ethereum blockchain to the Phantasma blockchain. This will allow you to make ETH purchases on Phantasma's marketplaces.

Swapping to and from Ethereum is contingent on the speed of the Ethereum blockchain — you may face delays if it is congested, and it will be far slower than you are used to on the Phantasma blockchain.

As discussed above, this is the additional ETH transaction fee incurred, however NFT buyers on the Phantasma Chain DO NOT incur the more expensive Ethereum gas prices to purchase and NFT.

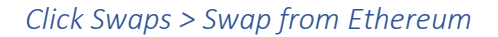

### Swap from Ethereum to Phantasma

#### *Select an asset*

In this step, you need to select which asset you want to swap. Click the *swap* button that correlates to ETH.

- Choose the asset you wish to swap
- Enter the amount you wish to swap
- Enter the amount that you want to swap and click on *Next*.

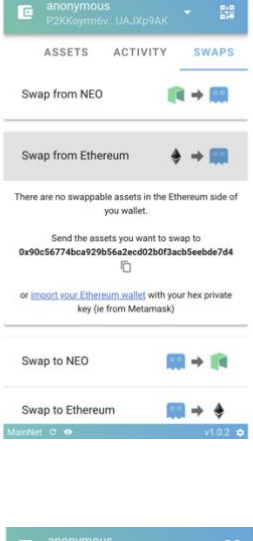

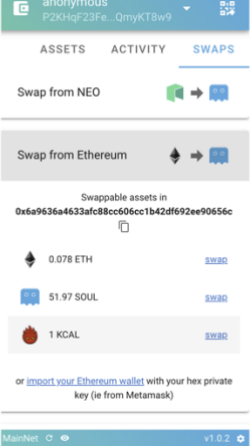

#### *Input the amount you wish to swap*

**Gwei** is a useful denomination to calculate gas fees (paid to miners for transaction processing) in a convenient way. The higher gwei fee you choose to pay, the faster your transaction will be processed by Ethereum's miners.

#### *Authorize transaction*

You will need to authorize all transactions in the wallet with your password. Enter your password here and click *Sign TX* in order to proceed with the swap.

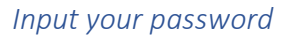

Wait for the swap to complete

Ethereum-Phantasma swaps require 12 Eth confirmations

#### *Claim your pending swap*

When you get the *Pending Swaps* notification, your Ethereum asset has been successfully swapped into the corresponding Phantasma asset in your Phantasma wallet! Click on the *Claim* button in order to receive the swapped asset that's currently pending.

#### *Claim your pending asset*

Check your updated asset balances

Congrats! You have now completed the swap from Ethereum to Phantasma! You can check the transaction in the Activity tab.

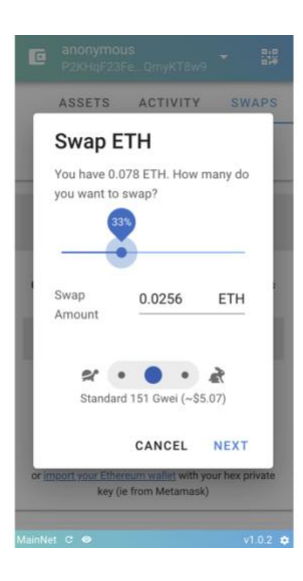

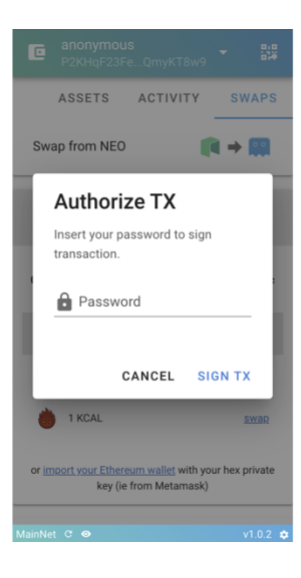

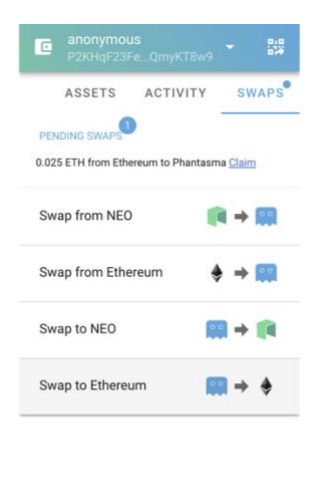

MainNet C @ V1.0.2 Q

### Step 4 – Purchase NFTs

Now you have your ETH in your Phantasma wallet, you can easily use this cryptocurrency to make purchases on Phantasma marketplaces.

#### *Connect Your Wallet*

On most Phantasma Marketplaces, including Ghost Market, you connect your wallet by visiting the account tab

#### *Account > My Wallets > Add Wallet*

When you click *Add Wallet* or *Log In With Ecto*, a dialogue box will pop up and you must authorize the connection.

#### *Click Connect*

#### *Browse & Purchase*

This is a very straight forward process! Phantasma marketplaces all have a variety of functions to search and find your favorite NFTs. Once you find an NFT you want to purchase, simply click on it.

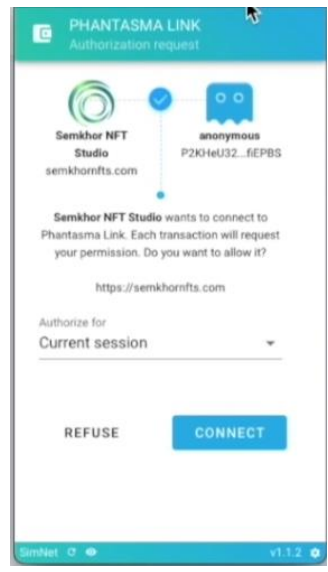

Depending on how the NFT was listed, you will be able to view, buy or bid on the NFTs.

#### *Confirm NFT Purchase & Ownership*

Once you have made your purchase of your NFT, you can view your NFT in your wallet simply by clicking

#### *Account > My NFTs*

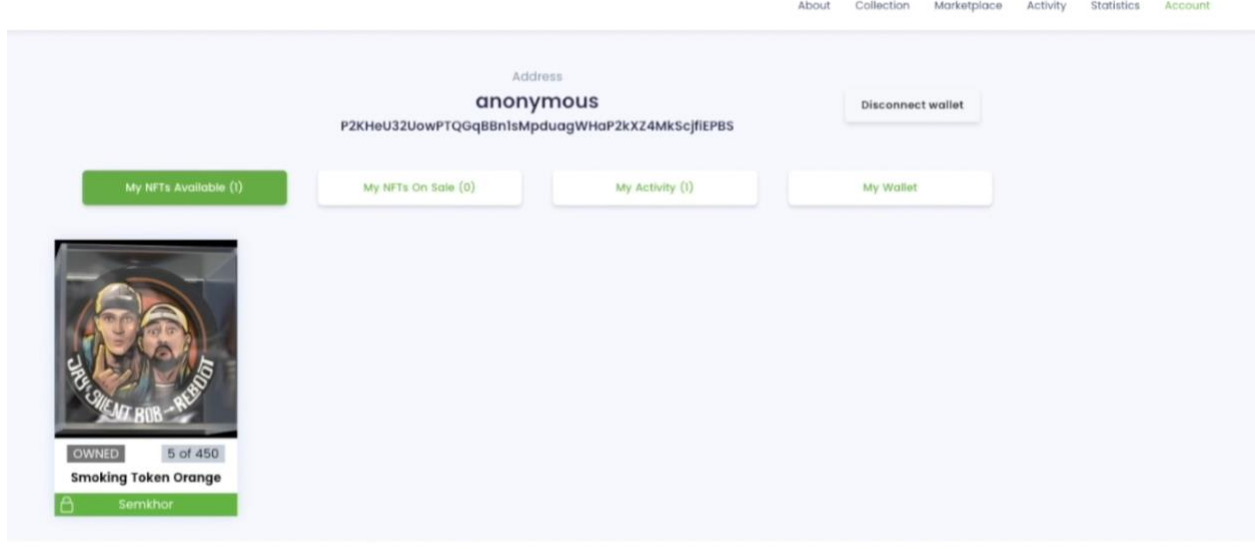